淡陽ビジネス WEB バンキングご契約者様各位

 拝啓 時下ますますご清栄のこととお慶び申しあげます。 平素は格別のお引き立てを賜り厚くお礼申しあげます。

 令和 3 年 10 月 1 日より各種手数料の改定に伴い、「淡陽ビジネス WEB バンキング」の総合振込の機能とし て提供している「先方負担手数料」についてお客様操作による変更が必要となる場合があります。 該当するのは、「基準手数料」を使用せず、「個別に登録した手数料」を使用しているお客様です。

現状の確認方法と、変更方法は下記のとおりです。 ご利用のお客様にはご不便をお掛けいたしますが、何卒ご理解ご協力賜りますようお願い申しあげます。

1.メインメニューより、「管理」をクリックします。

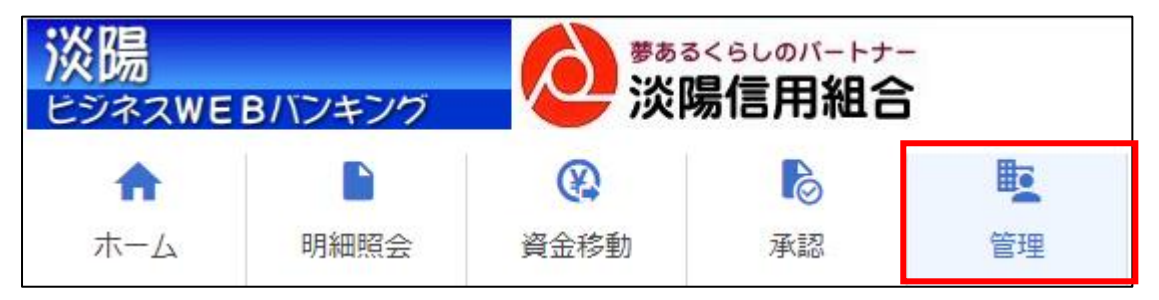

2.手数料情報がメニュー内にありますので、「先方負担手数料(総合振込)」の照会」をクリックします。

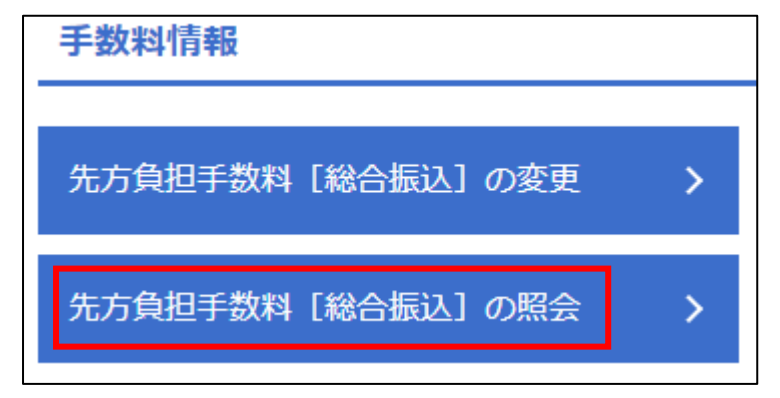

3. 照会結果で、「基準手数料」が「使用する」になっていれば、振込指定日が10月1日以降の手数料は自動的 に新基準で計算されます。お客様による変更は必要ありません。

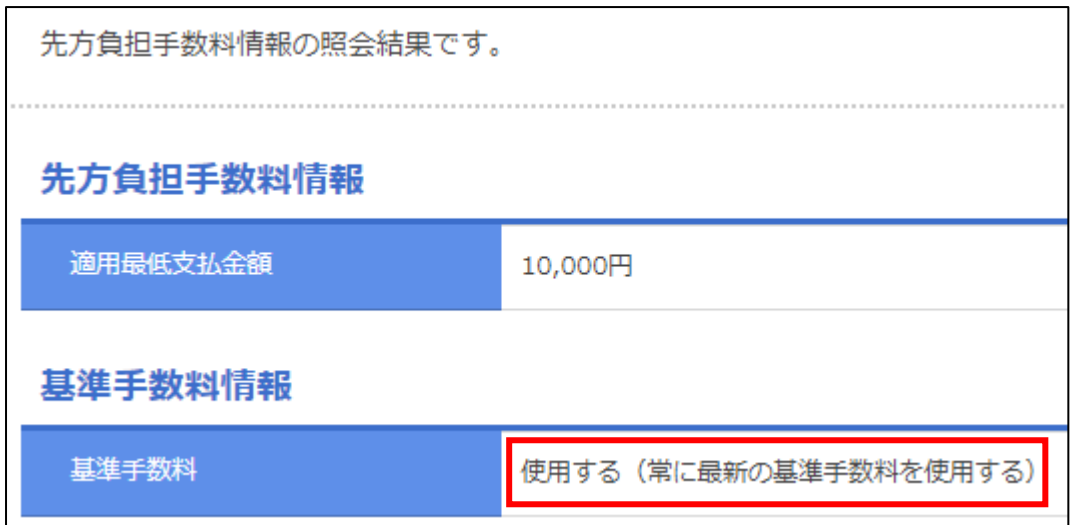

## ※「使用しない」となっている場合

a ser and the company of the

手数料改定後も基準手数料を使用の手数料を使用する場合、お客様にて新手数料に沿ったそれぞれ の金額段階と、手数料を再設定して頂く必要がございます。再設定されるまで改定前の設定が使用されます。

4.「基準手数料」を「使用する」に変更したい場合は、ひとつ手前の画面に戻り、「先方負担手数料(総合振込) の変更」から、「基準手数料を使用する」にチェックを入れ、「変更」を押してください。

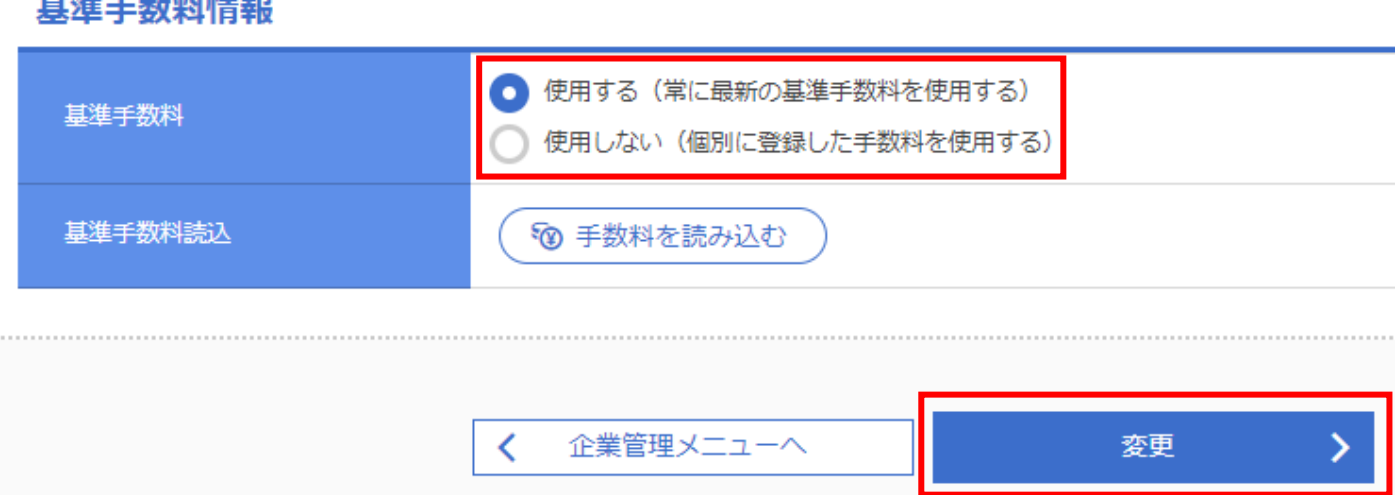

5.3.の手順でもう一度照会を取り、基準手数料を使用するとなっていれば完了です。

敬 具

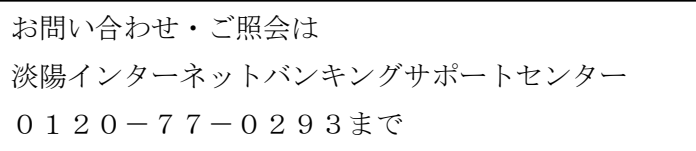

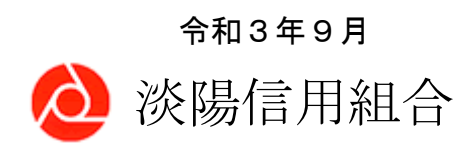